**ANEXO 30** 

# **HERRAMIENTAS DE CÁLCULO UTILIZADAS**

## **HERRAMIENTAS DE CÁLCULO UTILIZADAS**

## **POWER SYSTEM SIMULATOR FOR ENGINEERING (PSS/E)**

El programa utilizado para análisis de sistemas de potencia para el Plan de Expansión del Sistema de Transmisión es el PSS/E, Power System Simulator for Engineering. El PSS/E es un paquete de programas desarrollado por Power Technologies, Inc. (PTI), compañía de consultoría para el análisis de sistemas eléctricos de potencia en las áreas de generación, transmisión, distribución y plantas ó sistemas industriales.

#### **DESCRIPCIÓN FUNCIONAL DEL PSS/E**

El PSS/E es un programa integrado e interactivo, que se emplea para simular, analizar y optimizar el comportamiento de un sistema de potencia en condiciones de estado estable y dinámicas.

Este programa consta de diferentes módulos y puede realizar los siguientes cálculos de análisis de sistemas de potencia:

- a. Flujo de Carga
- b. Flujo de Carga Optimo (OPF)
- c. Análisis de Fallas Balanceadas y Desbalanceadas
- d. Simulación Dinámica
- e. Simulación Dinámica Extendida
- f. Análisis de Límites de Transferencia
- g. Reducción de Redes

El programa alcanza sus máximas capacidades por una estructura altamente modular y, en la simulación dinámica se pueden crear subrutinas que describan algún problema de interés cuando los procedimientos estándares de cálculo no son apropiados.

Aplicando estas herramientas en la secuencia apropiada, se puede manejar un amplio rango de variaciones en el tema básico de flujo de carga y estabilidad.

La versión 30.2 del PSS/E con que cuenta ETESA tiene la capacidad de modelar hasta 50,000 barras, 100,000 líneas, 20,000 transformadores y 12,000 generadores. A continuación se presentan las tablas que muestran la cantidad total de elementos que puede simular el PSS/E.

|                                                                            | 1000<br>Buses | 4000<br>Buses | 12000<br>Buses | 50000<br>Buses |  |  |
|----------------------------------------------------------------------------|---------------|---------------|----------------|----------------|--|--|
| TRANSMISSION NETWORK COMPONENTS                                            |               |               |                |                |  |  |
| Buses (including "star point" buses of three-<br>winding transformers)     | 1,000         | 4,000         | 12,000         | 50,000         |  |  |
| Loads                                                                      | 2,000         | 8,000         | 24,000         | 100,000        |  |  |
| Plants                                                                     | 300           | 1.200         | 3.600          | 10,000         |  |  |
| Machines                                                                   | 360           | 1.440         | 4,000          | 12,000         |  |  |
| Switched shunts                                                            | 126           | 500           | 1.500          | 4,000          |  |  |
| Branches (including transformers and zero imped-<br>ance lines)            | 2,500         | 10,000        | 24,000         | 100,000        |  |  |
| Two-winding transformers (including three-<br>winding transformer members) | 400           | 1,600         | 4,800          | 20,000         |  |  |
| Three-winding transformers                                                 | 100           | 400           | 1,200          | 5,000          |  |  |
| Transformer impedance correction tables                                    | 16            | 32            | 64             | 96             |  |  |
| Zero impedance lines                                                       | 50            | 200           | 400            | 1,000          |  |  |
| Multisection line groupings                                                | 100           | 400           | 800            | 1.600          |  |  |
| Multisection line sections                                                 | 250           | 1,000         | 2,000          | 4,000          |  |  |
| Two-terminal de transmission lines                                         | 20            | 30            | 40             | 50             |  |  |
| Multiterminal de lines                                                     | 5             | 5             | 5              | 20             |  |  |
| Converters per multiterminal de line                                       | 12            | 12            | 12             | 12             |  |  |
| de buses per multiterminal de line                                         | 20            | 20            | 20             | 20             |  |  |
| de circuits per multiterminal de line                                      | 20            | 20            | 20             | 20             |  |  |
| FACTS control devices                                                      | 20            | 20            | 20             | 50             |  |  |
| Interchange control areas                                                  | 100           | 250           | 500            | 999            |  |  |
| Interarea transfers                                                        | 300           | 500           | 1,000          | 2,000          |  |  |
| Zones                                                                      | 999           | 999           | 999            | 999            |  |  |
| Owners                                                                     | 999           | 999           | 999            | 999            |  |  |

Table P-1. Standard Maximum PSS/E Program Capacities

|                                           | 1000<br><b>Buses</b> | 4000<br>Buses | 12000<br>Buses | 50000<br>Buses |  |  |
|-------------------------------------------|----------------------|---------------|----------------|----------------|--|--|
| Machine owner specifications              | 720                  | 2,880         | 8,000          | 24,000         |  |  |
| Branch owner specifications               | 5,000                | 20,000        | 48,000         | 200,000        |  |  |
| Zero sequence mutual couplings            | 500                  | 2,000         | 3,000          | 4,000          |  |  |
| DYNAMIC SIMULATION ELEMENTS               |                      |               |                |                |  |  |
| Synchronous machines                      | 360                  | 1,440         | 4,000          | 12,000         |  |  |
| Constant parameters (CONs)                | 12,500               | 40,000        | 80,000         | 200,000        |  |  |
| Algebraic variables (VARs)                | 7,500                | 16,000        | 32,000         | 80,000         |  |  |
| State variables (STATEs)                  | 5,000                | 20,000        | 40,000         | 100,000        |  |  |
| Integer parameters (ICONs)                | 10,000               | 20,000        | 40,000         | 100,000        |  |  |
| Output channels                           | 750                  | 3,000         | 8,000          | 24,000         |  |  |
| User model definitions                    | 60                   | 60            | 60             | 60             |  |  |
| Activity CHAN/CHSB model entries          | 500                  | 2,000         | 2,000          | 2,000          |  |  |
| Load model table entries                  | 1,000                | 4,000         | 12,000         | 50,000         |  |  |
| Bus type load models                      | 250                  | 1,000         | 3,000          | 12,500         |  |  |
| Owner type load models                    | 999                  | 999           | 999            | 999            |  |  |
| Zone type load models                     | 999                  | 999           | 999            | 999            |  |  |
| Area type load models                     | 100                  | 250           | 500            | 999            |  |  |
| All type load models                      | 5                    | 10            | 15             | 25             |  |  |
| Line relay model connection table entries | 25                   | 100           | 240            | 1,000          |  |  |
| <b>ONE-LINE DIAGRAM ELEMENTS</b>          |                      |               |                |                |  |  |
| <b>Buses</b>                              | 500                  | 1,000         | 1,000          | 1,000          |  |  |
| <b>Branches</b>                           | 1,000                | 2,000         | 2,000          | 2,000          |  |  |
| Bus equipment elements                    | 1,000                | 2,000         | 2,000          | 2,000          |  |  |
| Text lines                                | 350                  | 700           | 700            | 700            |  |  |
| Straight line segments                    | 100                  | 100           | 600            | 600            |  |  |
| Symbols                                   | 250                  | 500           | 600            | 600            |  |  |
| Summation records                         | 40                   | 40            | 40             | 40             |  |  |
| Summation participation records           | 300                  | 300           | 300            | 300            |  |  |

Table P-1. Standard Maximum PSS/E Program Capacities (Cont.)

## **STOCHASTIC DUAL DYNAMIC PROGRAMMING (SDDP)**

#### **ESTRUCTURA DEL MODELO**

El modelo SDDP se compone de dos módulos principales:

- **1. Módulo de Planificación Operativa** Determina la política operativa más económica para los embalses, teniendo en cuenta las incertidumbres en las afluencias futuras y las restricciones en la red de transmisión; simula la operación del sistema a lo largo del período de planificación, para distintos escenarios de secuencias hidrológicas; calcula índices de desempeño tales como el promedio de los costos operativos, los costos marginales por barra y por bloque de carga, y los intercambios óptimos entre empresas; determina la operación óptima de corto plazo
- **2. Módulo Hidrológico** Determina los parámetros del modelo estocástico de caudales.

La Figura presenta el flujo de ejecución de los módulos, los principales datos de entrada, y los enlaces entre los módulos de cálculo de política operativa y simulación.

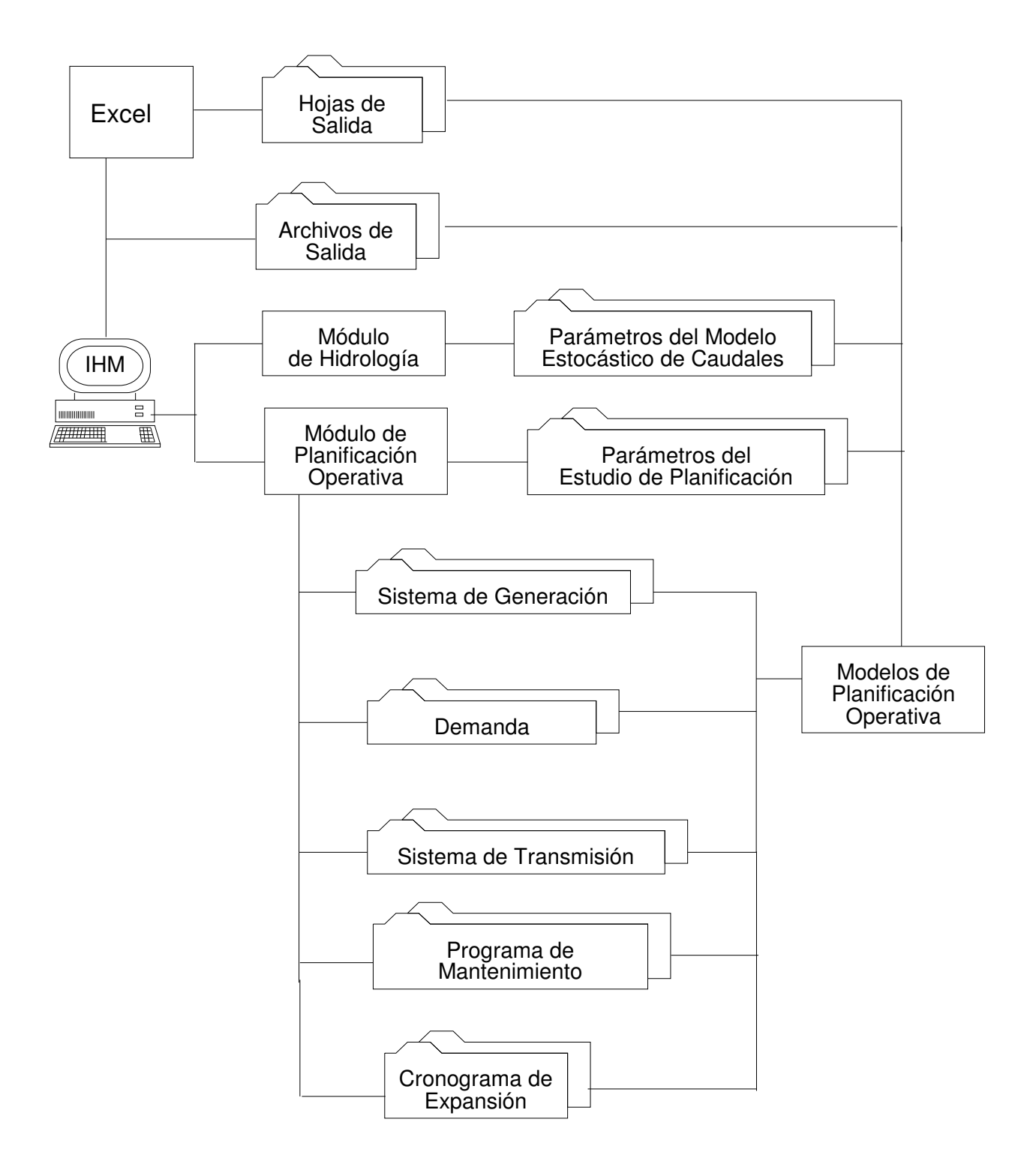

#### **Flujo de Ejecución de la Planificación Operativa**

#### **FLUJO DE DATOS**

Los datos de entrada para el módulo de la política operativa incluyen:

- 1. Datos del sistema:
- características del sistema hidroeléctrico (topología de los embalses, coeficientes de producción, límites de almacenamiento, límites de turbinamiento etc.)
- características de las centrales térmicas (potencia instalada, factores de disponibilidad, costos operativos etc.)
- programa de mantenimiento de los equipos
- características del sistema de transmisión (topología de la red, susceptancia y límites de flujo en los circuitos)
- 2. Demanda para cada etapa, cada bloque y cada barra de carga
- 3. Parámetros del modelo estocástico de caudales

Los datos de entrada para el módulo hidrológico incluyen:

- topología de los embalses
- datos históricos de los caudales

#### **PROGRAMACION DINAMICA DUAL ESTOCASTICA**

La programación dinámica dual estocástica es la que permite efectuar la valoración del agua en sistemas hidrotérmicos con numerosos embalses. El concepto de valoración del agua almacenada permite efectuar un desacoplamiento temporal del problema de operación hidrotérmica. Esta valoración del agua hace que las plantas hidroeléctricas, para efectos de despacho, puedan ser consideradas como plantas termoeléctricas, asignándoles el costo correspondiente a la valoración del agua. En esta forma, el despacho se realizaría de acuerdo con el orden de mérito del conjunto de recursos térmicos e hidroeléctricos.

La programación dinámica dual estocástica parte de una representación estocástica de las series temporales hidrológicas pertinentes. La versión del SDDP utilizada permite representar los aportes hidrológicos mensuales por medio de sus medias, desviaciones típicas, coeficientes de asimetría, estructura de correlación temporal dada por un modelo auto regresivo hasta de orden 6 y la estructura de la correlación espacial. Esta representación permite utilizar los parámetros para una generación de secuencias hidrológicas igualmente probables, las cuales preservan las características de la serie original. Dichas secuencias permiten simular el sistema hidrotérmico y observar su comportamiento para cada una de ellas. Dado que ellas son igualmente probables, de los resultados de las simulaciones es posible inferir acerca del comportamiento probabilístico de diversas variables producto de la operación del sistema.

La programación dinámica dual estocástica opera en dos fases: en una primera fase el modelo halla la política de operación por medio de cortes de Benders, los cuales, en la práctica, lo que permiten es valorar el agua en cada un de los embalses del sistema como función del contenido de los mismos y de la historia hidrológica en períodos anteriores. Una vez se ha obtenido la política operativa el modelo efectúa una simulación para cada una de N secuencias generadas sintéticamente.

El modelo SDDP permite efectuar una representación bastante detallada de cada una de las plantas del sistema, el suministro de combustible, la disponibilidad hidrológica, la demanda y la red de transmisión bien sea incluyendo pérdidas en el sistema o sin incluirlas.

#### **Modelo NETPLAN – Análisis y Expansión de Redes de Transmisión**

**NETPLAN** es un sistema integrado para análisis y planificación de redes de transmisión que incluye: (i) herramientas para manejo de datos (edición, importación de otras bases de datos etc.); (ii) recursos para manejo de estudios (coherencia de datos y resultados, versiones, fechas, sensibilidades etc.); (iii) herramientas para visualización de la red y de los resultados de los estudios (diagramas esquemáticos, flujos en los circuitos, indicación de sobrecargas, costos marginales por barra, "contour plots" etc.); y (iv) una interfaz gráfica que permite controlar la ejecución de un conjunto de herramientas analíticas para el análisis y la planificación de la expansión de la red de transmisión.

En la corriente versión están disponibles dos herramientas de planificación: (i) **OptNet**, para análisis del desempeño y planificación de la expansión de redes de transmisión de alta voltaje (potencia activa); y (ii) **OptFlow**, para flujo de potencia óptimo AC y planificación de la expansión de fuentes de potencia reactiva (VaR). Ambos modelos utilizan herramientas de optimización "state-of-the-art" capaces de analizar redes de transmisión de grande porte.

#### **A.1.1 Aspectos de modelaje**

El modelo **OptNet** – análisis del desempeño y planificación de la expansión de redes de transmisión (parte activa) representa la red de transmisión a través de las ecuaciones linealizadas de flujo de carga y límites de los circuitos. La demanda se modela por bloques de la curva de carga, mientras que se pueden representar diferentes escenarios de despachos para los generadores (incertidumbre hidrológica).

El problema de expansión se formula como un modelo de optimización lineal entero mixto, donde las variables de decisión (inversión en proyectos de circuitos candidatos, cuyos datos el usuario debe informar) se representan por variables enteras. El modelo representa todavía la configuración de la red de transmisión para el "caso base" (sin contingencia) como también para un conjunto de contingencias seleccionadas por el usuario.

La función objetivo consiste en la minimización de la suma de los costos de inversión para construcción de los proyectos (líneas y transformadores) y los costos de confiabilidad de suministro. Para la solución del problema de optimización, el **OptNet** utiliza técnicas avanzadas de programación entera mixta, como por ejemplo, la formulación de un conjunto de restricciones lógicas con base en la topología y la capacidad de la red de transmisión. Los escenarios de despacho se solucionan por una estrategia de expansión incremental, es decir, el modelo automáticamente evalúa la severidad de cada escenario y aplica el algoritmo de expansión de forma incremental considerando cada escenario en orden decreciente de severidad, es decir, primer el escenario más severo, después el según etc. Esta estrategia de solución permite considerar un gran número de escenarios de despacho en la planificación de la expansión de la red de transmisión, lo que es un requisito es estudios de sistemas termoeléctricos.

A su vez, el problema para flujo de potencia óptimo AC y planificación de la expansión de potencia reactiva (**OptFlow**) se plantea como un problema de optimización no lineal, cuyas restricciones incluyen:

- Las leyes de Kirchhoff: balance de potencia activa y reactiva en cada nodo de la red eléctrica;
- Los límites operativos de la red: tensión en las barras, transporte de potencia activa y reactiva en los circuitos, taps de los transformadores y otros;
- Las restricciones del sistema de generación hidroeléctrico y térmico.

La función objetivo representa la minimización de inyección de nuevas fuentes de potencia reactiva, y las variables de decisión incluyen la generación de potencia activa (nodo de referencia) y reactiva de las unidades generadoras, la tensión terminal de los nodos, los taps de los transformadores y susceptancias de bancos de los capacitores/reactores.

La metodología de solución consiste en aplicar un un algoritmo de puntos interiores primal-dual, que está implementado en el lenguaje matemático AMPL y utiliza el paquete de optimización KNITRO.

#### **A.1.2 Interfaz Grafica**

La interfaz grafica del **NETPLAN** se compone de cuatro partes: (i) una barra de menús y instrucciones (parte superior); *(ii*) la ventana gráfica principal que ilustra el dibujo del sistema de transmisión; (iii) una barra de visualización (a la izquierda); y (iv) una barra de status (parte inferior), como se ilustra en la figura a continuación. Como comentado, en la parte superior de la interfaz se organizan los menús y links de acceso directo a los datos y tareas de uso frecuente. Esta parte de la interfaz implementa la gerencia de los casos de análisis y planificación de la expansión; la edición y visualización de cualquier datos referente a los elementos del sistema de transmisión, al plan de expansión, etc.; y el controle de ejecución de los modelos **OptNet** y **OptFlow**. A través de links, el usuario tiene también acceso a toda la documentación del sistema **NetPlan** (manuales de uso y de referencia).

La parte principal de la interfaz (área central) se utiliza para ilustrar el diagrama del sistema de transmisión, muestreando los nodos, cuyas coordinadas se informaron, y las líneas de transmisión, transformadores, etc., que conectan a los nodos que están representados en el diagrama de la red. Los nodos y circuitos se representan por un código de colores que observa el voltaje nominal de las barras. El diagrama permite diferenciar (padrón de la línea) los circuitos de acuerdo con su tipo (circuito del catastro, circuito es planeado para entrar en operación o circuito es un proyecto).

Diversas funcionalidades están disponibles directamente sobre o diagrama, por ejemplo el usuario puede:

- Editar y visualizar cualquier dato de los elementos del sistema de transmisión;
- Visualizar detalle de conexiones de un nodo con sus vecinos;
- Estimar distancia de líneas o entre barras;
- Posicionar nuevas barras la interface provén diversas facilidades para que el usuario pueda obtener (caso las coordinadas de los nodos no estén disponibles) la representación del diagrama de la red de transmisión.

También se utiliza el diagrama para ilustrar resultados de los modelos, como será presentado en la sección Resultados más adelante.

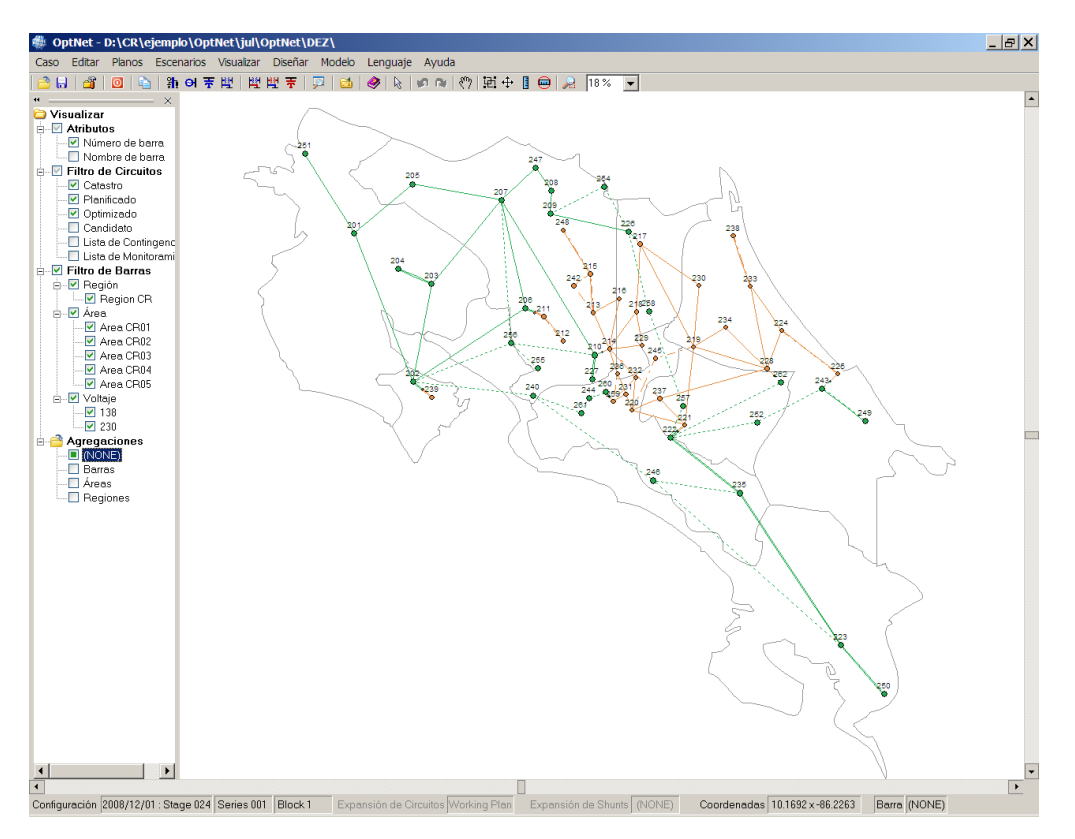

A la izquierda del área central se coleccionan funciones de visualización y filtros que afectan lo que se ve del dibujo de la red (área central). De forma bastante rápida y sencilla el usuario puede configurar el diagrama de la red para destacar y/o ocultar partes su interés. Además, están disponibles diferentes abstracciones de representación del dibujo de la red. i.e. se puede agregar los nodos en nodos definidas como "agregadores" (por ejemplo él de mayor voltaje en una subestación) o mismo agregándolos por áreas o regiones definidas previamente por el usuario.

En la parte inferior está la barra de status que muestra las informaciones de la configuración en uso (etapa, escenario y bloque de carga), el plan de expansión de circuitos y/o shunts activo, las coordenadas (latitud/longitud) correspondiente a la posición del "mouse", y el tipo de resultado visualizado que está activo en el diagrama de la red. La barra inferior también es sensitiva, es decir, permite que el usuario modifique los parámetros, por ejemplo con solo un clic se puede modificar la configuración en uso.

## **A.1.3 Formas de utilización de los modelos**

El sistema **NETPLAN** está pensado para permitir un mayor flexibilidad respecto a los modos de operación. De esta forma, usuario puede seleccionar el modelo de optimización (**OptNet** o **OptFlow**) que desee, para buscar por la solución de expansión de mínimo costo para la expansión de circuitos o de potencia reactiva, como también puede utilizar el sistema de una forma alternativa, bajo un enfoque de planificación "manual", en que el usuario, a partir por ejemplo de informaciones de sensibilidad, selecciona los proyectos que deben ser agregados al plan de expansión. De hecho, esta selección está disponible directamente sobre diagrama da red, es decir, el usuario puede adicionar un proyecto al plan de expansión con un simples clic sobre la representación del proyecto en el diagrama. De igual forma, se puede remover un elemento que esté en el plan en estudio, de volverá a ser un proyecto.

### **A.1.4 Resultados**

Los resultados de los modelos de análisis y de planificación de la expansión, el **NETPLAN** los presenta directamente en el dibujo del sistema de transmisión. Los modelos, como parte del conjunto de salidas, producen archivos de resultados que están preparados para visualización por ejemplo, la Figura a continuación, que ilustra el valor del flujo de potencia (en MW) en los circuitos de la red (valores cerca de la representación de los nodos) y el año de entrada en operación de los proyectos que están en el plan de expansión (fecha en rojo sobre la representación de los proyectos). Los resultados que los modelos de análisis y expansión producen automáticamente incluyen:

- > Flujos en los circuitos;
- $\triangleright$  Redespacho de generación
- $\triangleright$  Inyecciones de potencia (carga generación)
- Generación de potencia activa
- Generación de potencia reactiva
- Costo marginal de confiabilidad
- > Tensión de las barras

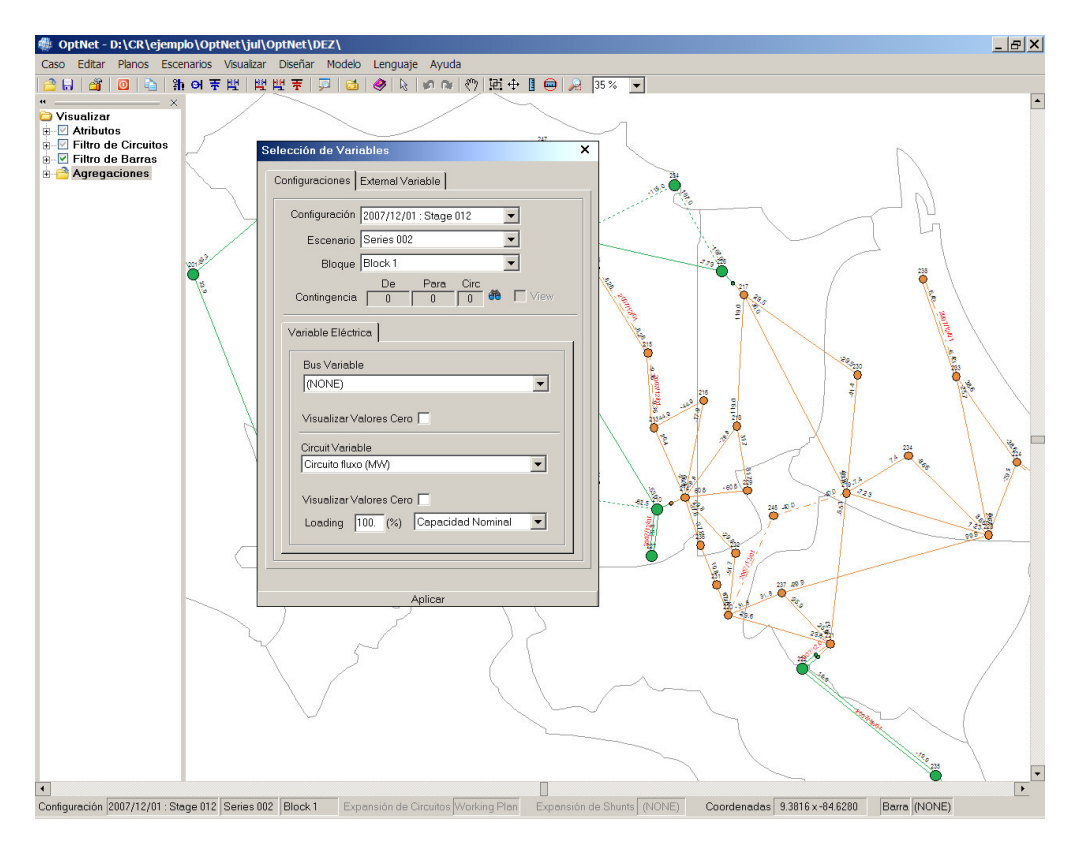

El **NETPLAN** permite también la representación de resultados nodales (tensión, costo marginal de nodos, generación, corte de carga, etc.) por gráficos tipo "contour plots" de los nodos. Por ejemplo, la figura a continuación ilustra el costo marginal de los nodos que, de acuerdo con la paleta de selección de colores, el color azul indica valores mínimos y el rojo valores máximos para el costo marginal. Observe que la paleta permite también que se ignoren valores superiores o inferiores o un valor especificado por el usuario.

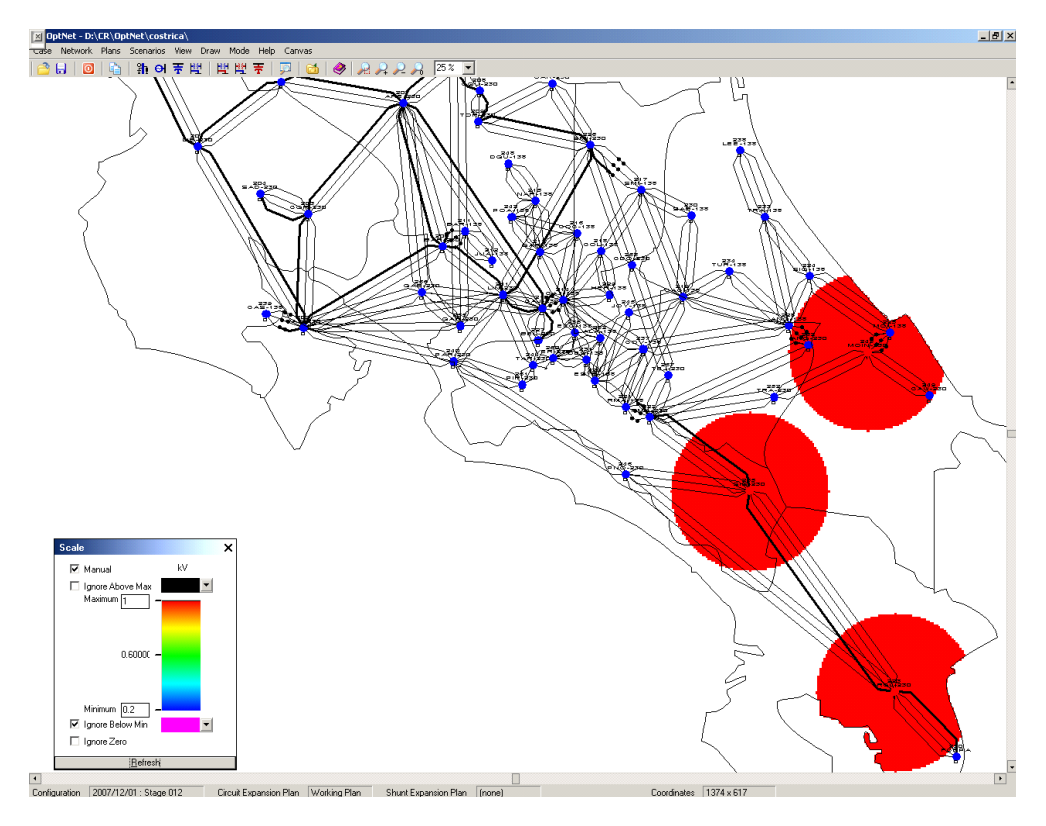

Un ponto a importante a destacar es que la interface del sistema **NETPLAN** para visualización de los resultados en el dibujo de la red es totalmente abierta, es decir, el usuario puede implementar utilitarios que escriben resultados de acuerdo con el protocolo de visualización y verlos en el diagrama.

Además de los resultados del diagrama, los modelos producen también informes que son compatibles con el Excel y se manejan a través del programa graficador que está integrado al módulo sistema de planificación **NETPLAN**. Algunos resultados que están disponibles incluyen:

- Corte de carga, generación, costo marginal, por barra y para cada contingencia seleccionada;
- Flujo por circuito y para cada contingencia seleccionada;
- Generación de potencia activa y reactiva, ángulo y magnitud de tensión, inyección de potencia reactiva, corte de carga, taps de los transformadores y flujo en los circuitos;
- Costos marginales asociadas a los balances de potencia activa y reactiva de cada barra.
- Por fin, los modelos presentan también salidas con sumarios, por ejemplo:
- $\triangleright$  Informe de severidad para las contingencias seleccionadas;
- Informe de severidad promedio considerando el conjunto de contingencias seleccionadas.

#### **A.1.5 Base de Datos**

**NETPLAN** provee facilidades para importar los datos de otras herramientas que modelan redes de transmisión de potencia. Actualmente, están disponibles utilitarios que permiten montar una base de datos del **NETPLAN** a partir de casos del modelo SDDP (despacho hidrotérmico), casos de flujo de potencia del PSS-E y del ANAREDE.

#### **A.1.6 Aplicaciones Recientes**

- Planificación de la expansión del sistema de transmisión de Costa Rica para el horizonte de (2007-2011), 205 contingencias, 100 escenarios de despacho mensuales y 190 proyectos;
- Análisis de contingencias del sistema de Grecia (base de datos importada directamente de casos del PSS-E);
- Plano de expansión de la red Salvadoreña, horizonte de 5 años, 34 contingencias, 2000 escenarios de despacho mensuales y 47 proyectos;
- Gerencia de bases de datos de sistemas de transmisión, incluyendo información georreferenciada, integrada con otros modelos de PSR para la visualización de resultados de despacho y flujo de potencia para varios sistemas, como por ejemplo los sistemas de Bolivia, Brasil, Colombia, Costa Rica, República Dominicana, Ecuador, Grecia y Guatemala.